# PCI Passthrough

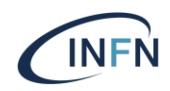

- E` un meccanismo applicabile per qualsiasi device PCI
- $\cdot$  Il device viene assegnato in maniera esclusiva alla VM
	- Non è più disponibile all'hypervisor
- Uso di VFIO driver

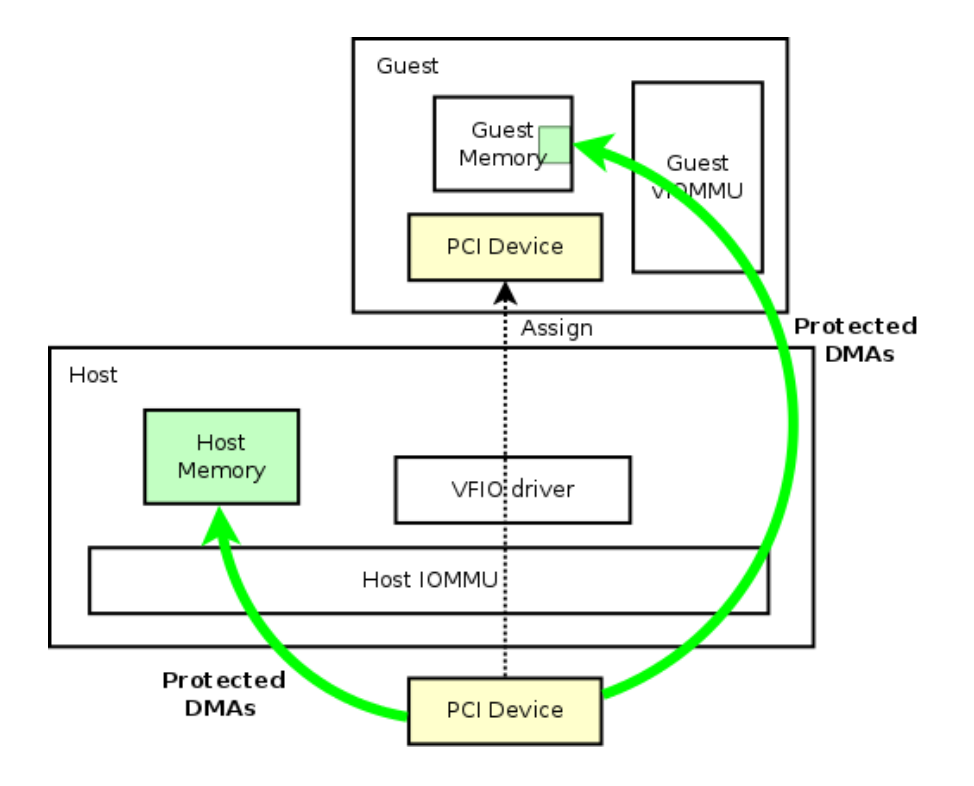

# Integrazione GPU con PCI passthrough

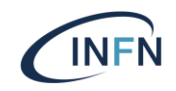

- PCI passthrough può essere utilizzato anche per integrare GPU PCI
- Le istruzioni riportate nelle prossime slide sono state testate su CentOS7 e CentOS8 stream, usando KVM, con i seguenti modelli di GPU:
	- $\cdot$  T4
	- $\cdot$  V100
	- Quadro RTX 6000
	- Titan XP
	- GTX Titan

# Integrazione GPU con PCI passthrough

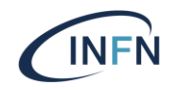

Cosa serve ?

- Sul compute node che ha la GPU:
	- 1. Configurazione RAM
	- 2. Abilitare IOMMU
	- 3. Disabilitare nouveau e altri moduli GPU
	- 4. Trovare vendor-id e product-id della GPU
	- 5. Abilitazione vfio-pci
	- 6. Configurare nova-compute

- Sul NOVA controller node:
	- 1. Configurazione nova-scheduler
	- 2. Configurazione nova-api

# Configurazione RAM

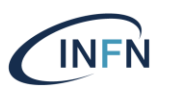

Whenever we make use of PCI device assignment, the full VM memory must be allocated and pinned such that it can be mapped through the IOMMU for device access. Without PCI device assignment (and without pre-allocating the VM memory), pages can be allocated on demand as processes within the VM consume memory. The processor supports dynamic page faulting to make this possible. In the case of an assigned device, the device may perform a DMA transaction to any address within the VM address space, however we do not have end-to-end page fault support for these transactions in hardware. We must therefore insure that no fault occurs by pre-allocating the entire VM address space, pinning the guest memory pages such that guest physical to host physical translations are static, and mapping these translations through the IOMMU for access by the assigned PCI device.

Therefore, any time PCI device assignment is used, the entire VM address space will be allocated. This is normal and expected. Furthermore, VMs making use of PCI device assignment cannot over-commit RAM on the host system. The inability of the I/O path to handle page faults also means that VM memory cannot overflow into swap space, the VM must be full resident in system memory at all times

/etc/nova/nova.conf sul compute node con GPU

[DEFAULT] ram\_allocation\_ratio = 1.0

## IOMMU, nouveau, altri moduli GPU

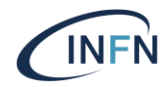

[root@cld-dfa-gpu-02 ~]# cat /etc/default/grub GRUB\_TIMEOUT=5 GRUB\_DISTRIBUTOR="\$(sed 's, release .\*\$,,g' /etc/system-release)" GRUB\_DEFAULT=saved GRUB\_DISABLE\_SUBMENU=true GRUB\_TERMINAL\_OUTPUT="console" GRUB\_CMDLINE\_LINUX="crashkernel=auto resume=UUID=76f04de3-171b-4122-b9d4-249925a665a1 rhgb quiet intel\_iommu=on modprobe.blacklist=nouveau" GRUB\_DISABLE\_RECOVERY="true" GRUB\_ENABLE\_BLSCFG=true

[root@cld-dfa-gpu-02 ~]# grub2-mkconfig -o /boot/grub2/grub.cfg

[root@cld-dfa-gpu-02 ~]# cat /etc/modprobe.d/gpu-blacklist.conf blacklist snd\_hda\_intel blacklist amd76x\_edac blacklist vga16fb blacklist nouveau blacklist rivafb blacklist nvidiafb blacklist rivatv

## Trovare vendor-id e product-id della GPU

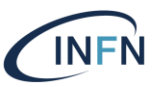

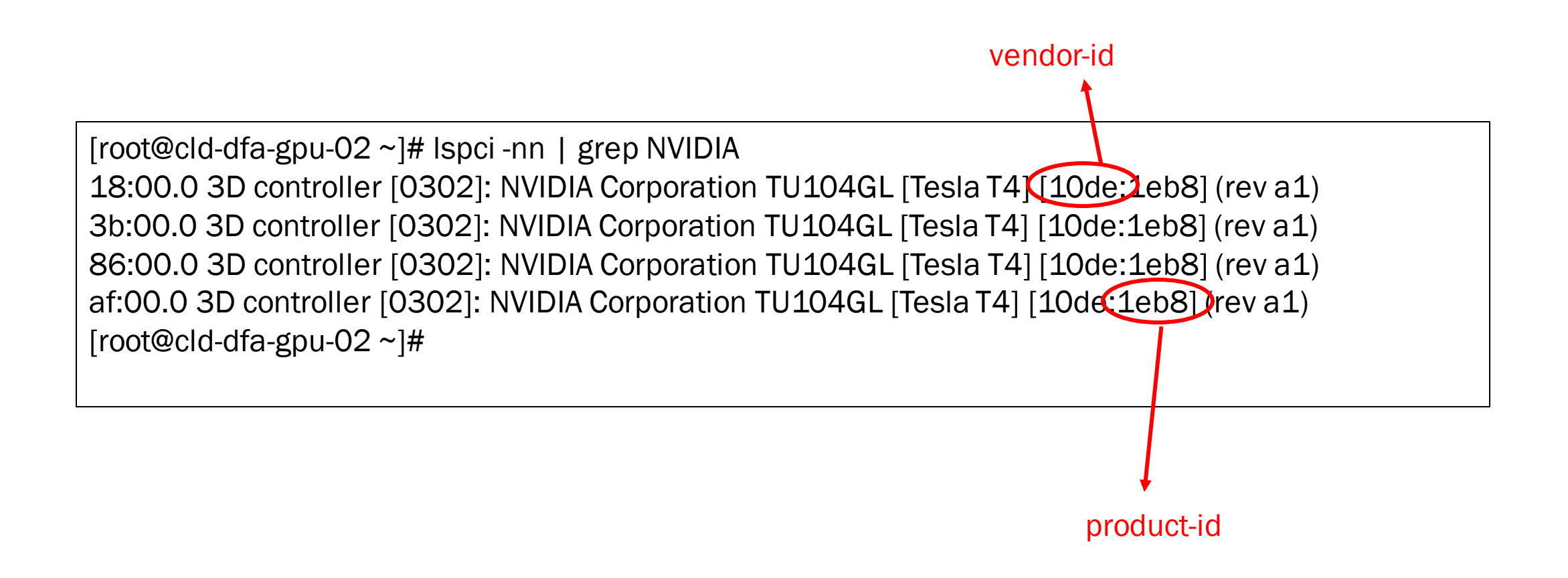

## Abilitare vfio-pci

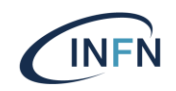

[root@cld-dfa-gpu-02 ~]# cat /etc/modules-load.d/vfio-pci.conf vfio-pci

[root@cld-dfa-gpu-02 ~]# cat /etc/modprobe.d/vfio.conf options vfio-pci ids=10de:1eb8

[root@cld-dfa-gpu-02 ~]# reboot

# **Verifica**

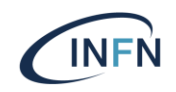

 $[root@cld-dfa-gpu-02 \sim ]# \text{ lspci -nnk -d 10de:1eb8}$ 18:00.0 3D controller [0302]: NVIDIA Corporation TU104GL [Tesla T4] [10de:1eb8] (rev a1) Subsystem: NVIDIA Corporation Device [10de:12a2] Kernel driver in use vfio-pci Kernel modules: nouveau 3b:00.0 3D controller [0302]: NVIDIA Corporation TU104GL [Tesla T4] [10de:1eb8] (rev a1) Subsystem: NVIDIA Corporation Device [10de:12a2] Kernel driver in use: vfio-pci Kernel modules: nouveau 86:00.0 3D controller [0302]: NVIDIA Corporation TU104GL [Tesla T4] [10de:1eb8] (rev a1) Subsystem: NVIDIA Corporation Device [10de:12a2] Kernel driver in use: vfio-pci Kernel modules: nouveau af:00.0 3D controller [0302]: NVIDIA Corporation TU104GL [Tesla T4] [10de:1eb8] (rev a1) Subsystem: NVIDIA Corporation Device [10de:12a2] Kernel driver in use: vfio-pci Kernel modules: nouveau [root@cld-dfa-gpu-02 ~]#

## Configurazione nova-compute sul compute node

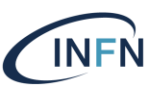

/etc/nova/nova.conf

[pci]

passthrough\_whitelist = {"vendor\_id":"10de", "product\_id":"1eb8"} alias={"name":"T4","product\_id":"1eb8","vendor\_id":"10de","device\_type":"type-PF"}

# systemctl restart openstack-nova-compute

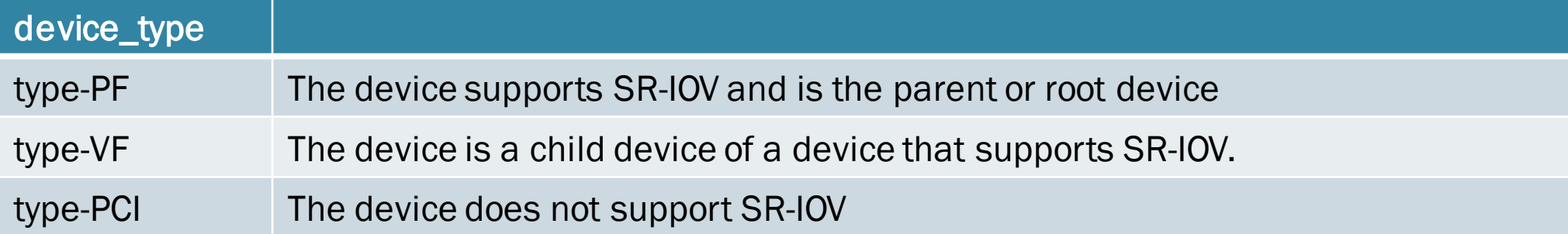

# Configurazione nova scheduler e api sul controller

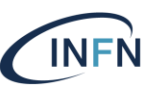

/etc/nova/nova.conf

[pci] alias={"name":"T4","product\_id":"1eb8","vendor\_id":"10de","device\_type":"type-PF"}

[filter\_scheduler] enabled\_filters = …,PciPassthroughFilter

# systemctl restart openstack-nova-api # systemctl restart openstack-nova-scheduler

## Creazione flavor per 1 GPU T4

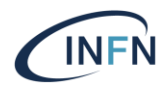

Usiamo l'alias "T4" prima definito per definire un flavor:

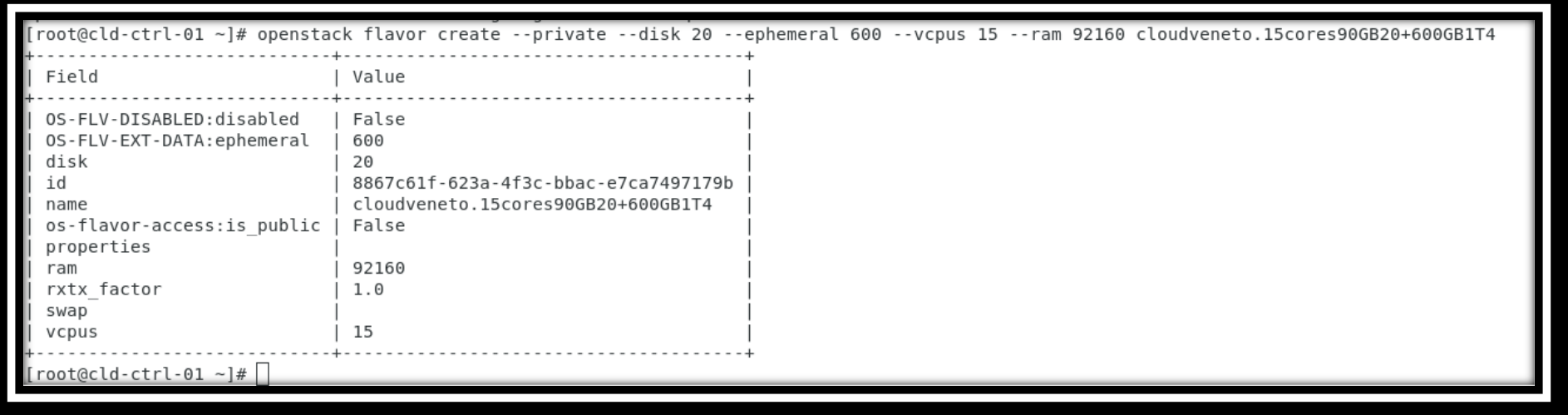

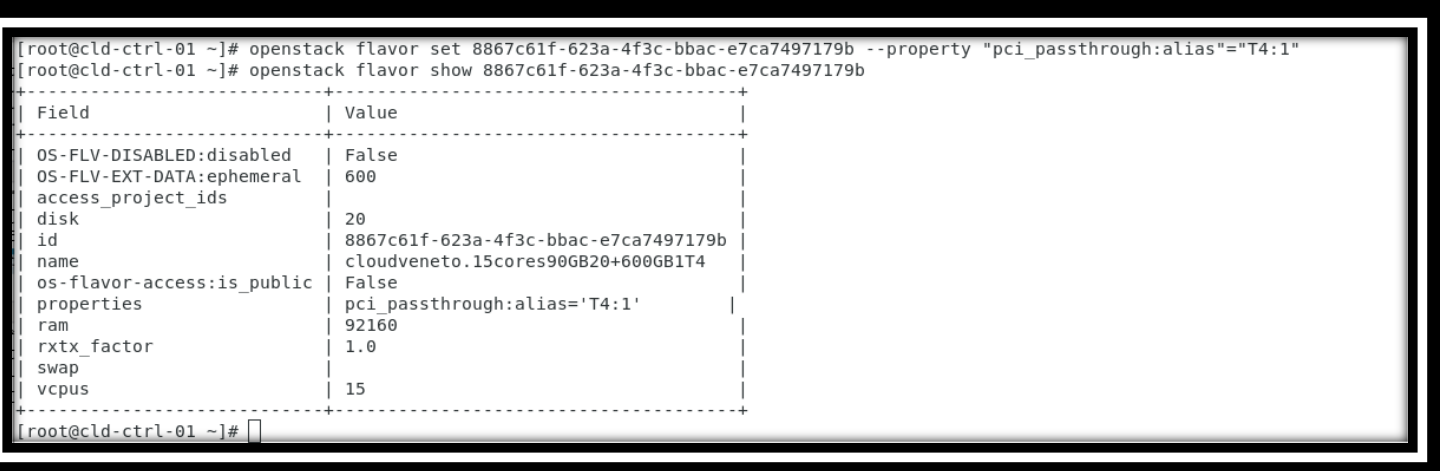

## Creazione flavor per 2 GPU T4

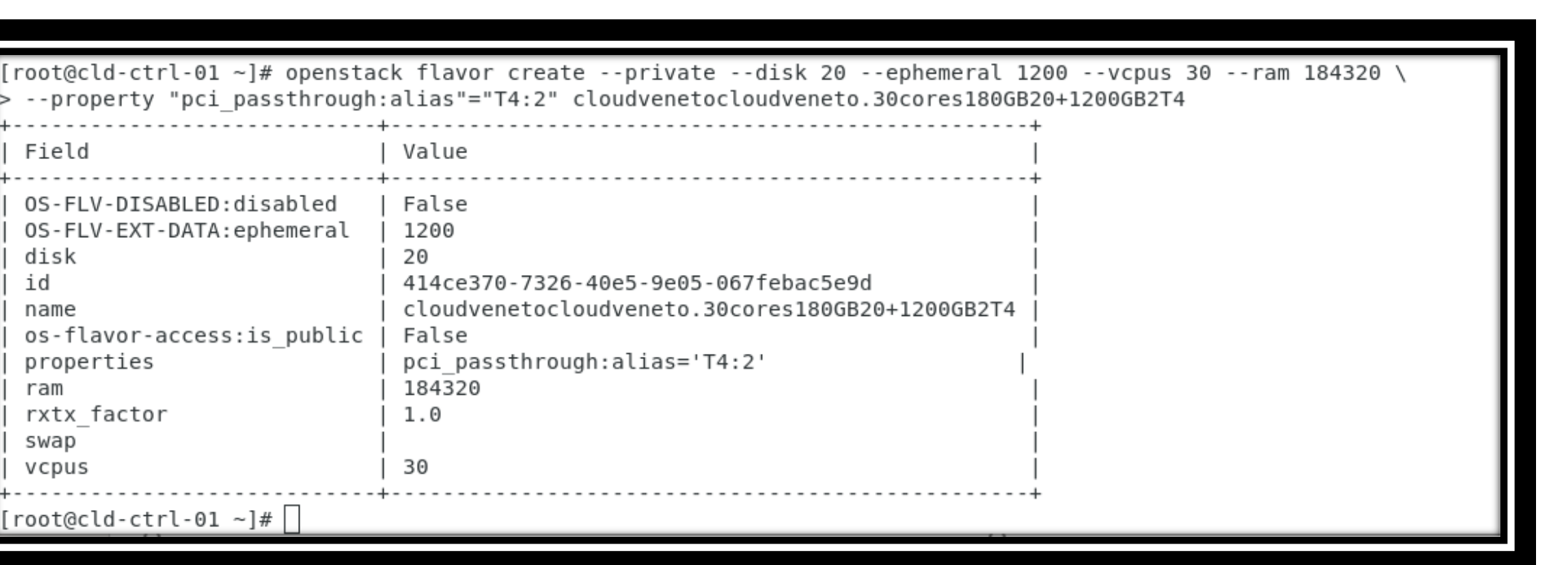

Il vostro lavoro come gestori di OpenStack è finito La palla passa adesso all'utente

## Creazione VM

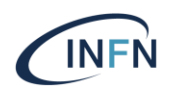

 Se l'utente crea una VM usando il flavor cloudveneto.15cores90GB20+600GB1T4, la VM vede 1 GPU T4:

[root@VM]# lspci -nn | grep NVIDIA 00:06.0 3D controller [0302]: NVIDIA Corporation TU104GL [Tesla T4] [10de:1eb8] (rev a1)

#### Sulla VM va poi installato il driver

- <https://developer.nvidia.com/cuda-downloads>
- Può essere necessario disattivare altri driver
- Può essere necessario un reboot dopo l'installazione del driver

#### Verifica che sia tutto ok:

[root@VM]# nvidia-smi -L GPU 0: Tesla T4 (UUID: GPU-4c19caa3-8a3e-9262-258d-9a1931d9a5e1) [root@VM]#

# Hypervisor segregation

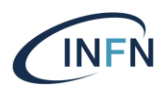

- Una VM istanziata con un flavor con proprietà "pci\_passthrough:alias": "T4:1" può andare a finire su qualsiasi hypervisor che ha una T4
- Può non essere il comportamento desiderato
	- Es. voglio che VM con 15VCPUs-15GB-1T4 vadano nell'hypervisor A e VM con 20VCPUs-40GB-1T4 vadano nell'hypervisor B
	- L'associazione tra flavor e hypervisor(s) si può implementare usando gli HostAggregate [\*]

[\*] <https://docs.openstack.org/nova/latest/admin/aggregates.html>

#### Casi particolari

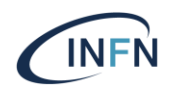

Esistono delle GPU che appaiono come 2 PCI devices (VGA e sound device) con stesso **IOMMUgroup** 

 $\lceil \text{root@cld-dfa-gpu-O1} \rangle$  +  $\lceil \text{spot} \rangle$  -nn  $\lceil \text{zero GP1O2} \rceil$ 18:00.0 VGA compatible controller [0300]: NVIDIA Corporation GP102 [TITAN Xp] [10de:1b02] (rev a1) 18:00.1 Audio device [0403]: NVIDIA Corporation GP102 HDMI Audio Controller [10de:10ef] (rev a1) 86:00.0 VGA compatible controller [0300]: NVIDIA Corporation GP102 [TITAN Xp] [10de:1b02] (rev a1) 86:00.1 Audio device [0403]: NVIDIA Corporation GP102 HDMI Audio Controller [10de:10ef] (rev a1)

#### Casi particolari (cont.ed)

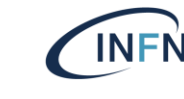

```
[root@cld-dfa-gpu-01 ~]# lspci –nvv
...
Slot: 18:00.0
Class: VGA compatible controller
Vendor: NVIDIA Corporation
Device: GP102 [TITAN Xp]
SVendor: NVIDIA Corporation
SDevice: Device 11df
Rev: a1
NUMANode: 0
IOMMUGroup: 39
Slot: 18:00.1
Class: Audio device
Vendor: NVIDIA Corporation
Device: GP102 HDMI Audio Controller
SVendor: NVIDIA Corporation
SDevice: Device 11df
Rev: a1
NUMANode: 0
IOMMUGroup: 39
...
```
## Casi particolari (cont.ed)

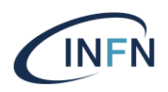

/etc/nova/nova.conf

[pci] # Definisco 2 alias per i 2 device alias={"name":"GP102\_VGA","product\_id":"1b02","vendor\_id":"10de","device\_type":"type-PCI"} alias={"name":"GP102\_SND","product\_id":"10ef","vendor\_id":"10de","device\_type":"type-PCI"}

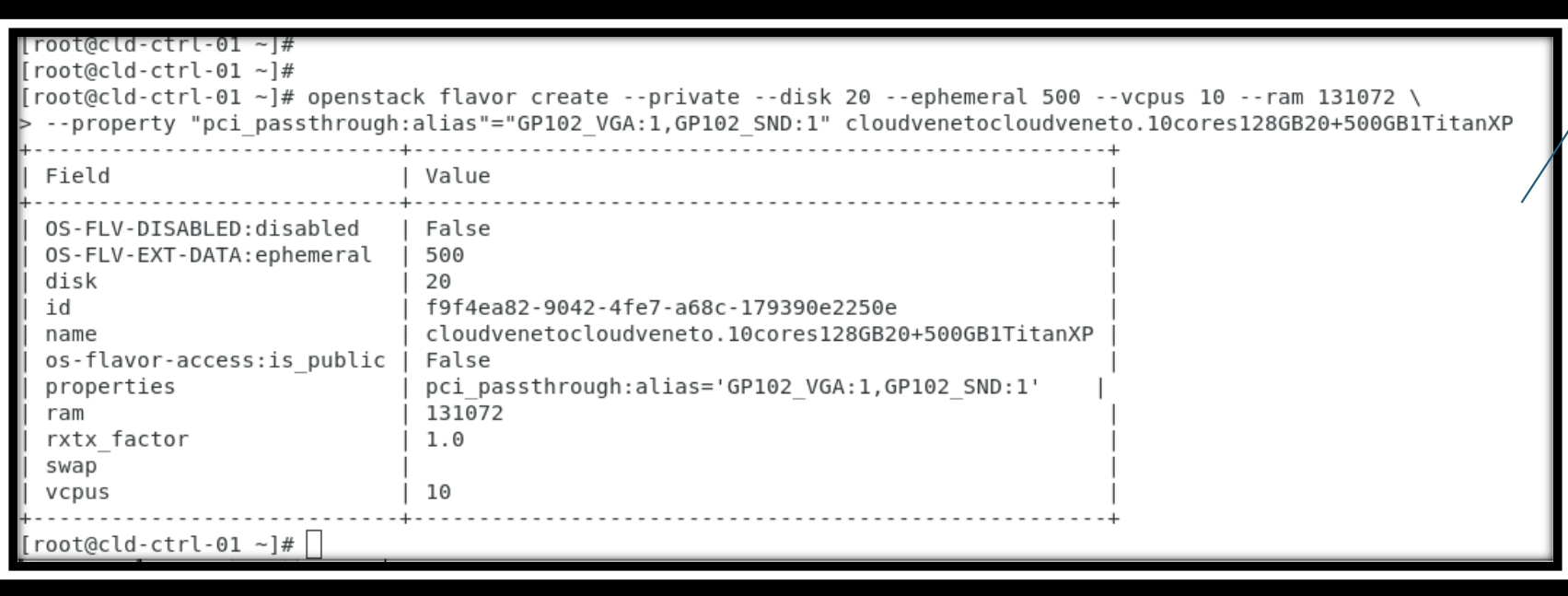

Nel flavor specifico entrambi gli alias

## GPU consumer

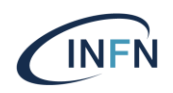

 A NVIDIA non piace che certe GPU consumer (es. Titan XP) runnino su macchina virtualizzata Workaround:

openstack flavor set 48042897-f601-4b2b-95bc-33db8401f3a4 \ –property "pci\_passthrough:alias"="GP102\_VGA:1,GP102\_SND:1" \ --property hide\_hypervisor\_id=true

## GPU consumer: wrapper di qemu-kvm

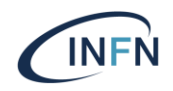

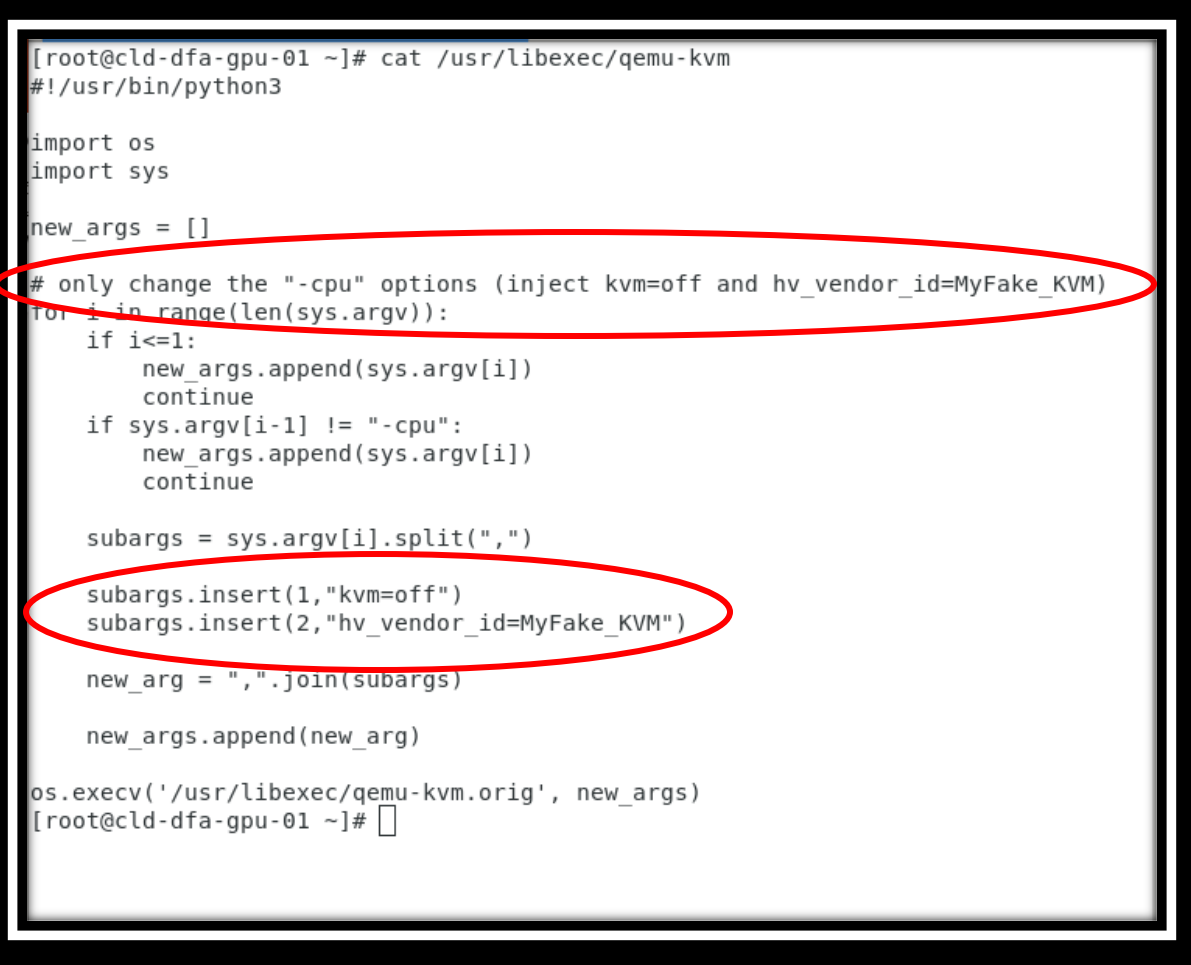

Hide\_hypervisor\_id non funziona su versioni vecchie di OpenStack.

In tal caso serve fare un wrapper di /usr/libexec/qemu-kvm in modo da cambiare le cpu options

#### Compute node con GPU di tipo diverso ?

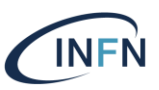

[pci] passthrough\_whitelist = {"vendor\_id":"10de"}

alias={"name":"GP102\_VGA","product\_id":"1b02","vendor\_id":"10de","device\_type":"type-PCI"} alias={"name":"GP102\_SND","product\_id":"10ef","vendor\_id":"10de","device\_type":"type-PCI"} alias={"name":"GK110\_VGA","product\_id":"1005","vendor\_id":"10de","device\_type":"type-PCI"} alias={"name":"GK110\_SND","product\_id":"0e1a","vendor\_id":"10de","device\_type":"type-PCI"}

# Problemi

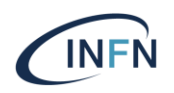

- La GPU "attaccata" a una VM non è visibile nell'hypervisor e quindi non può essere monitorata dal cloud admin
- Openstack non gestisce la GPU come una risorsa (al pari ad esempio di CPU)
	- Non è possibile per l'utente verificare quante GPU sono in uso e quante sono disponibili
		- Soprattutto se le GPU sono usate in progetti diversi
	- Problemi per l'amministratore a definire policy di accesso alle GPU

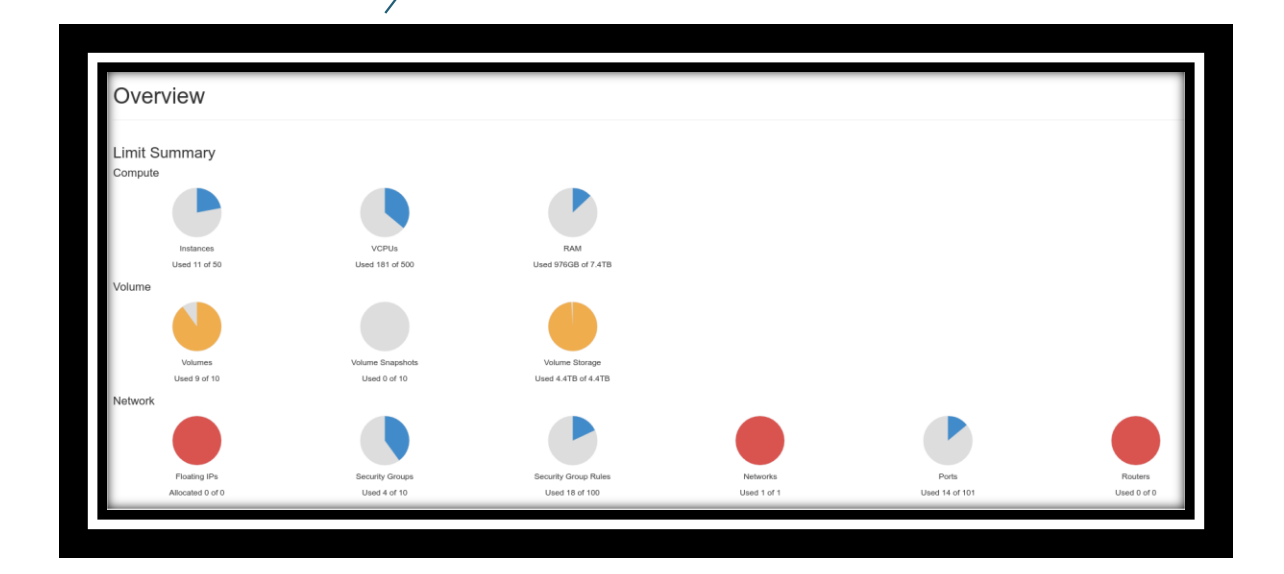

Non c'e` l'informazione

sulle GPU !

# Policy di accesso

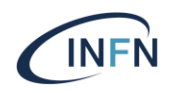

- E` possibile definire quali progetti possono usare le GPU
	- Creando i flavor "GPU-enabled" come privati e rendendoli visibili solo a certi progetti

# nova flavor-access-add <flavor-id> <project-id>

Ma non è possibile definire quote sulle GPU

## GPUs @ CloudVeneto

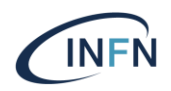

- 20 GPUs integrate in OpenStack in modalità PCI Passthrough
- · Implementati un paio di workaround:
	- Pagina di monitoring
		- Mostra quali e quante GPU sono libere
	- Tool per prenotazione delle GPU
		- Per gestire il fatto che le GPU sono spesso contese tra gli utenti

# Pagina di monitoring

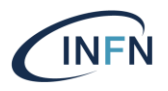

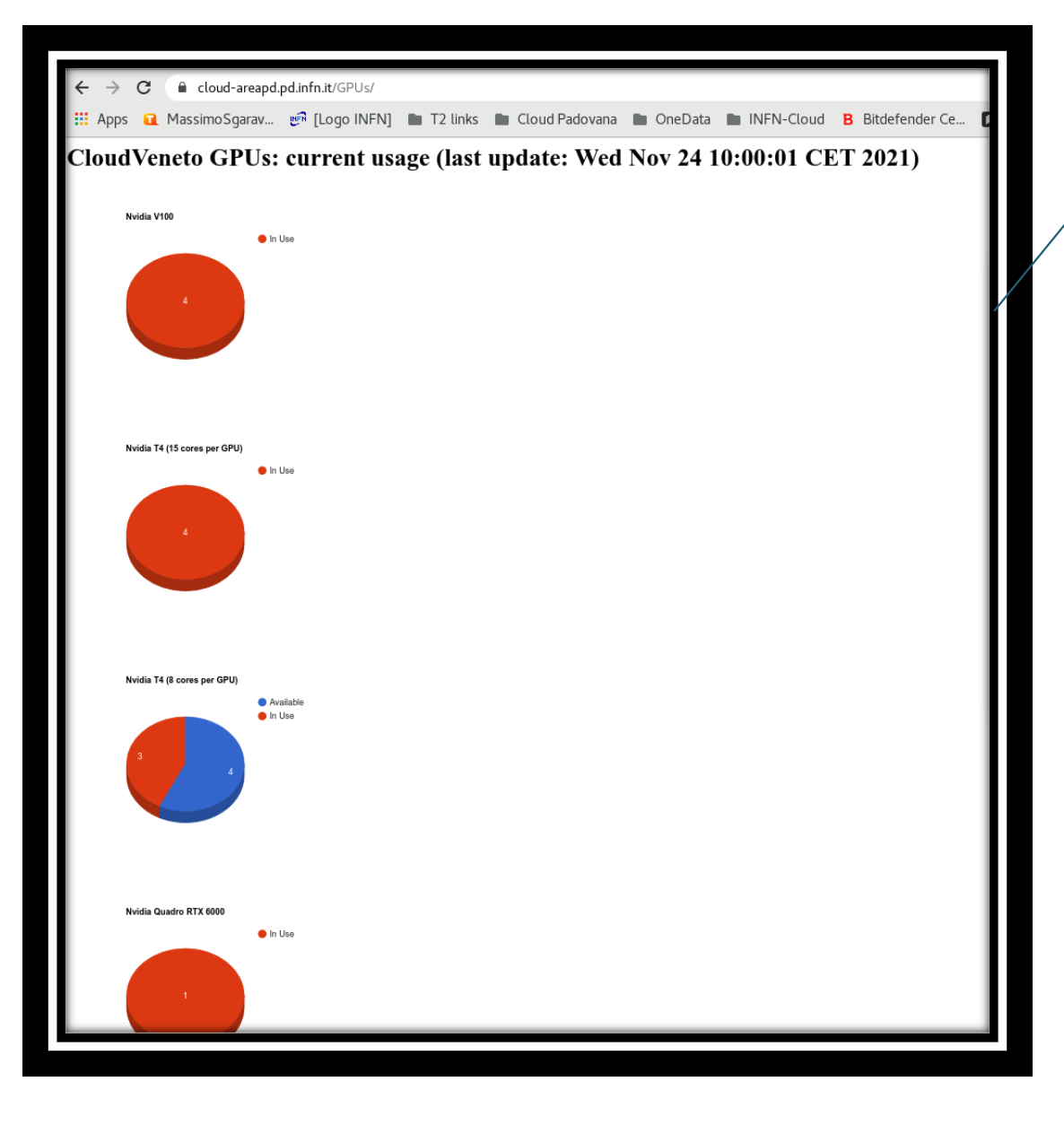

#### Generata contando le istanze che usano flavor "GPU enabled"

## Tool per prenotazione GPU

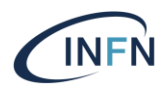

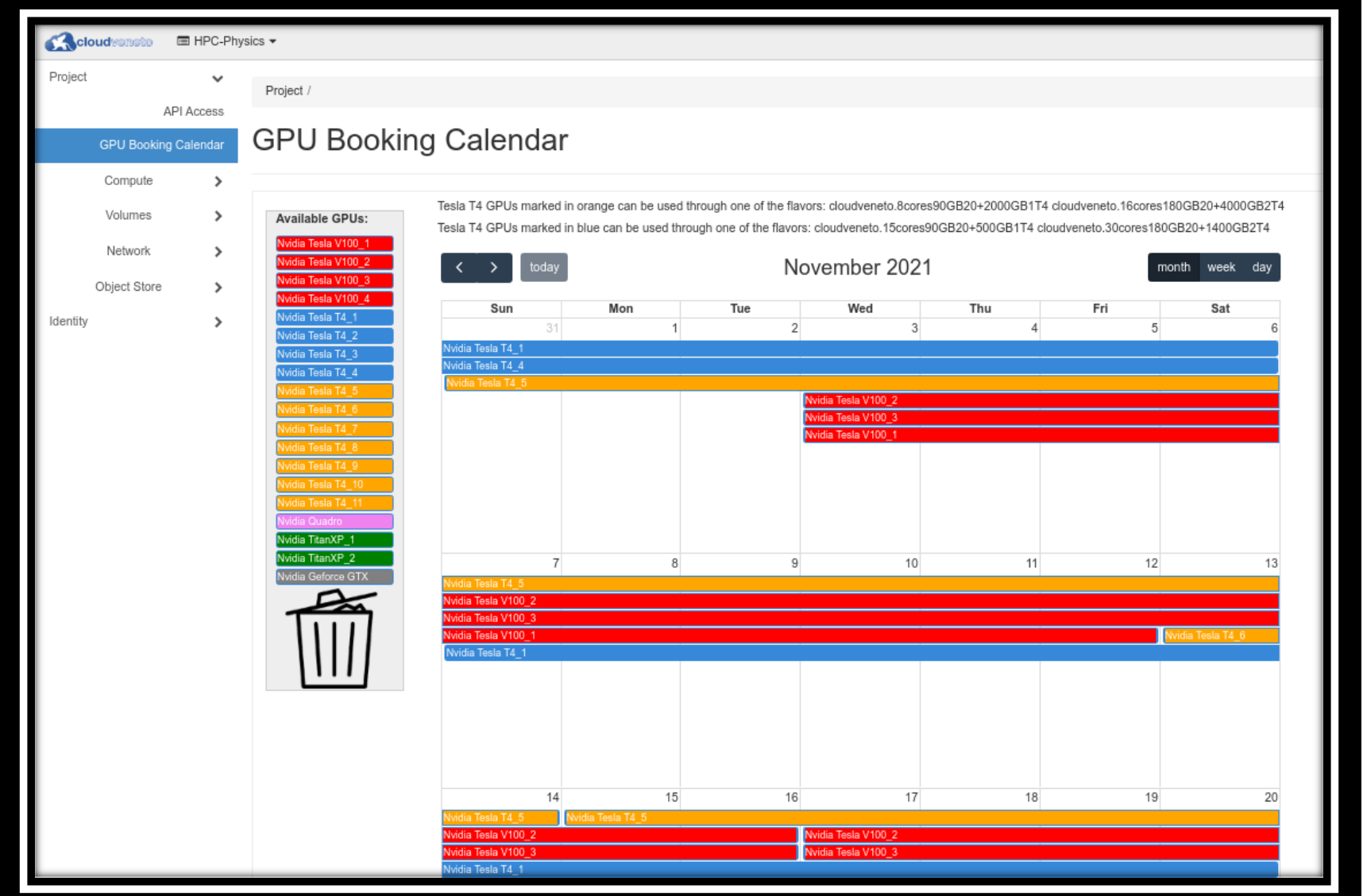

Una GPU prima di essere usata deve essere prenotata

Una GPU può essere prenotata al più per 15 gg

Un utente su una GPU può avere al più 2 prenotazioni attive

Le GPU usate senza prenotazione possono essere cancellate dal cloud admin

# Virtualized GPU

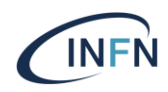

- Approccio alternativo al PCI passthrough
- Permette a più VM di condividere la stessa GPU fisica
- Richiede un modello di GPU che sia virtualizzabile
- Serve un vendor specific driver sull'hypervisor
- $\cdot$  In genere serve una particolare licenza (a pagamento)
	- Sia sull'hypervisor che sulla VM

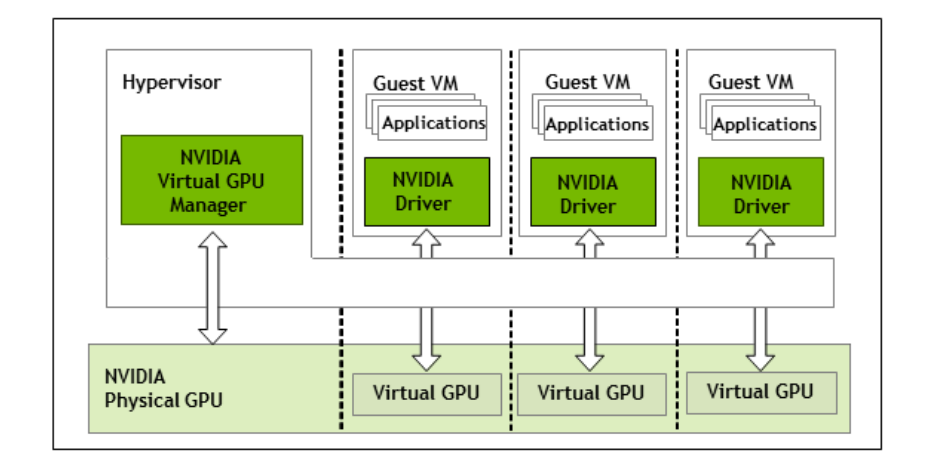

# Riferimenti

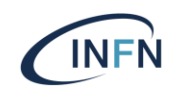

- <https://docs.openstack.org/nova/latest/admin/pci-passthrough.html>
- <https://docs.openstack.org/nova/latest/admin/virtual-gpu.html>
- <https://gist.github.com/claudiok/890ab6dfe76fa45b30081e58038a9215>